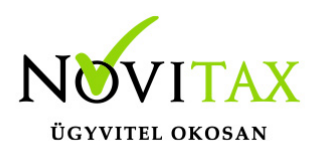

### **Adatbázis kapcsolódások menedzselése**

Adatbázis zárolások manuális kezelése a WIN-TAX programban hálózati rendszergazdák részére lett kialakítva, az esetleges hálózati hibák (adatkapcsolat szakadások, kényszerített programbezárások) utáni állapotok manuális helyreállításának segítése céljából.

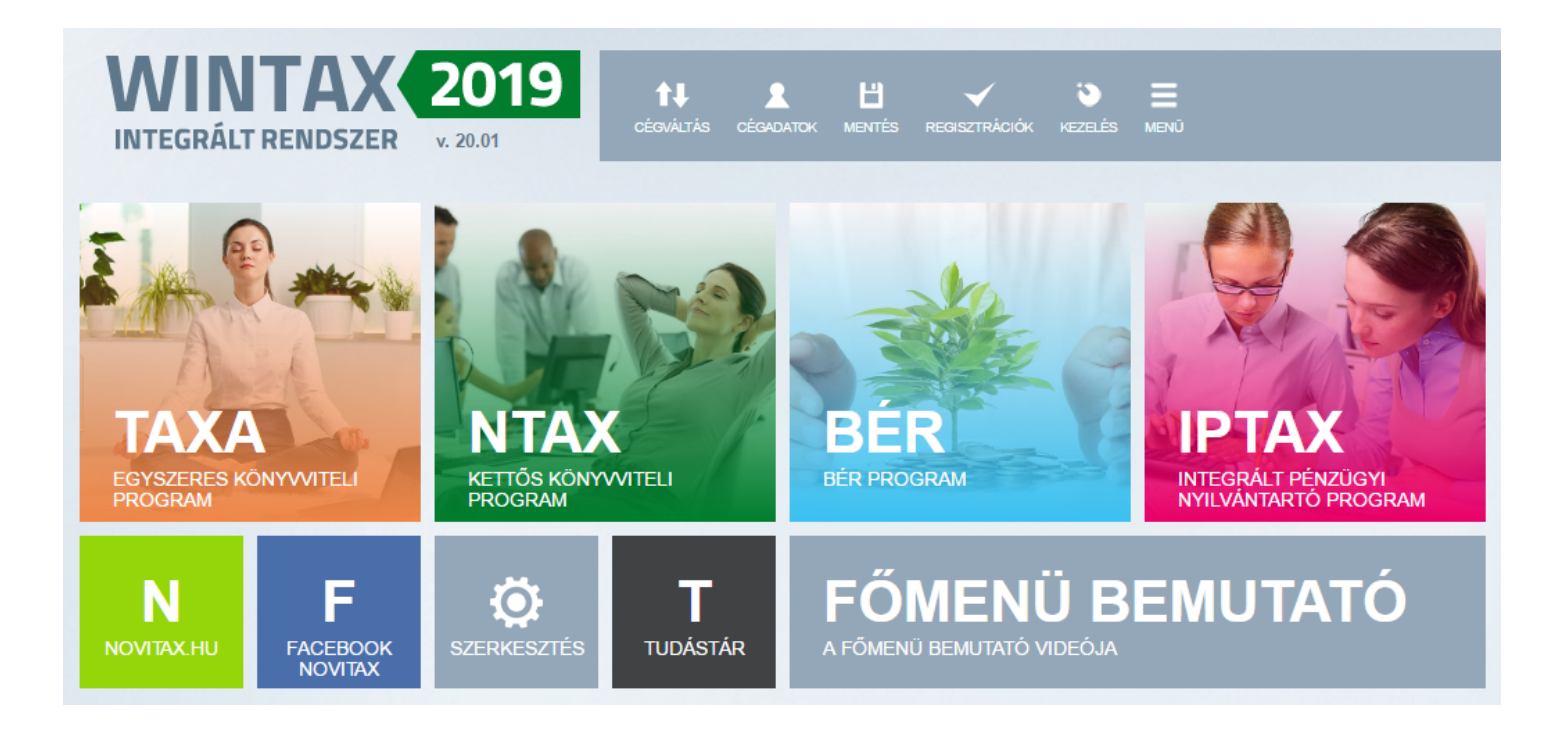

**A WINTAX programrendszer úgy van kialakítva, hogy az esetleges beragadt zárolásokat az összes felhasználó kilépése után az első felhasználói belépéskor törli az adatbázis bejegyzések közül. Ezt a háttérben futó szervizfunkciót akkor tudja megtenni a szoftver, ha a Firebird adatbázis-kezelőhöz nem csatlakozik felhasználó, tehát az adatbázis-kezelő program az első belépőnek nulla csatlakozás adatot szolgáltat. Minden egyéb esetben nem törölheti a szoftver önmagától a zárolásokat, hiszen azok valós, elő zárolások lehetnek.**

**Legtöbb esetben hálózati hiba okozza azon eseteket, amikor a zárolásokat nem tudja a szoftver önmaga megszűntetni a program használók ki- és belépésének módszerével sem. Ilyenkor a háttérben futó [Firebird szolgáltatást is újra kell indítani](https://tudastar.novitax.hu/firebird-szolgaltatas-ujrainditasa/) a Számítógép-kezelés vagy a Szolgáltatások lehetőségen belül.**

### [www.novitax.hu](http://www.novitax.hu)

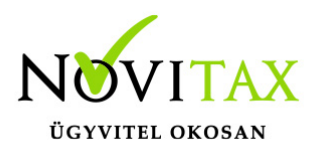

**Természetesen a fenti eset tartós fennállása a felhasználói élmény romlásához, a feladatok elvégzésének meghiúsulásához vezethet, ezért szükséges lehet a hálózat ellenőriztetése.**

#### Adatbázis kapcsolódások menedzselésének indítása

Az ikonról induló főmenüben a Szerviz menü Adatbázis kapcsolódások menedzselése menüpontban található az adminisztrációs felület.

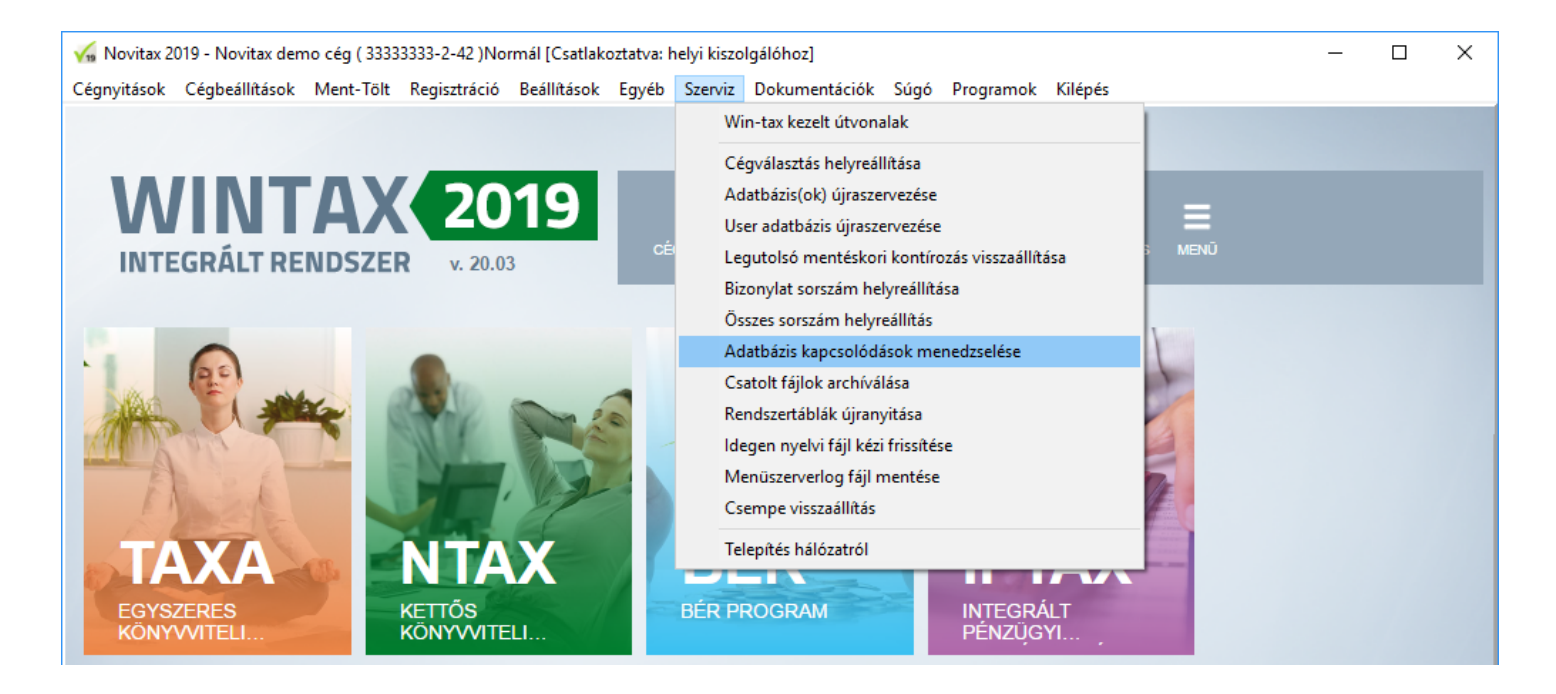

A megnyíló ablakban láthatók lesznek a belépett felhasználók/számítógépek nevei vagy IP v 4 címei (Gépnév, IP cím), az általuk megnyitott programmodul (Futtatott alkalmazás útvonala) és azoknak a lokális gépeken lévő folyamatazonosítóik (APP\_PID) és az adatbázis-szerver gépen lévő Firebird folyamatazonosítók (DB\_PID).

### [www.novitax.hu](http://www.novitax.hu)

1105 Budapest, Gitár utca 4. | Tel.: (+36 1) 263-2363 | E-mail: [novitax@novitax.hu](mailto:novitax@novitax.hu)

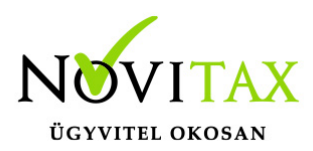

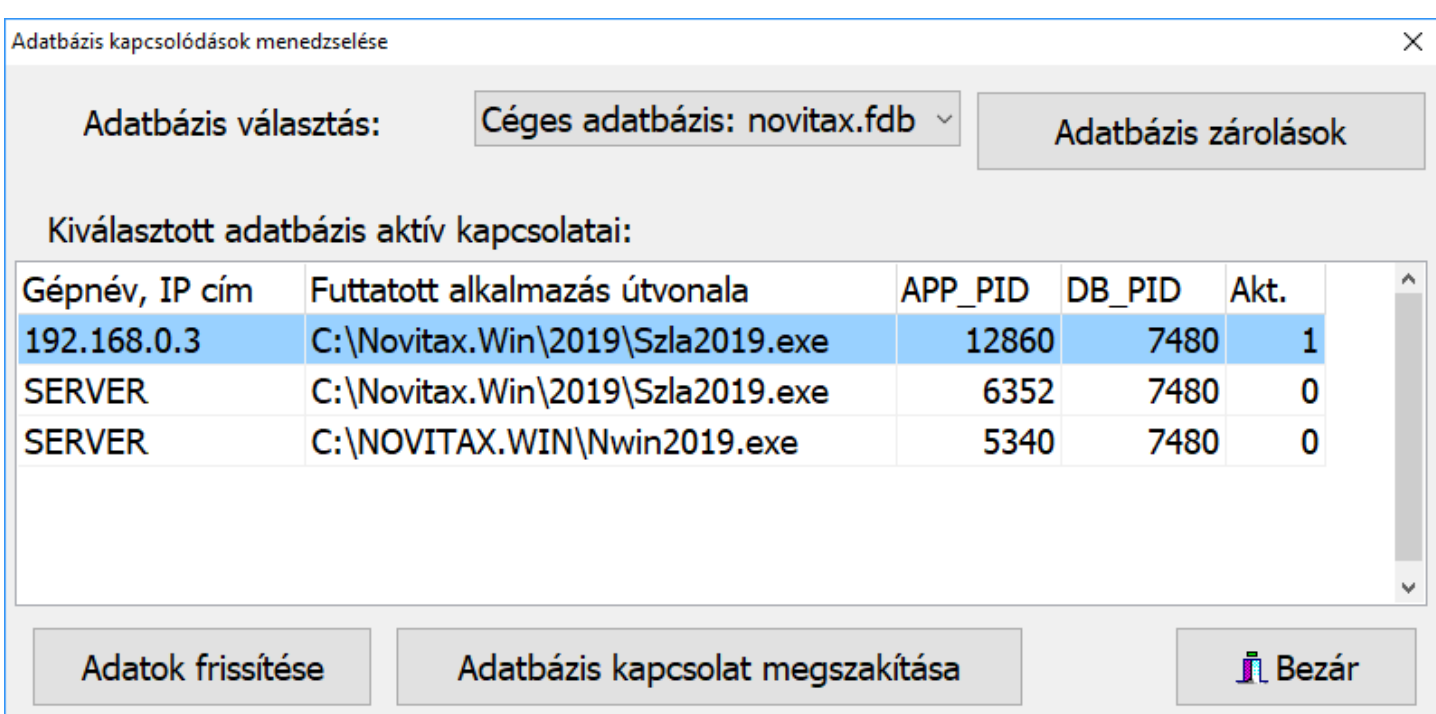

#### Adatbázis választás

Az Adatbázis választás lehetőségnél lehet váltani az aktuális cég adatbázisa (Céges adatbázis: novitax.fdb), a törzs adatbázis (Törzs adatbázis: conf.fdb) és a közösen használta adatbázis (Közös adatbázis: user.fdb) között. Amennyiben másik céget szeretnénk vizsgálni, akkor a menüpont használata előtt a főmenüben lévő Cégváltás gombbal vagy a Cégbeállítások menü Cégválasztás menüponttal át kell váltani a problémás cégre.

#### Adatok frissítése

Az Adatok frissítése lehetőséggel az aktuális állapotokat lehet listáztatni, mivel hálózatos felhasználás esetén azok változhatnak – illetve ha már kilépésre kértük a program használókat, követhetjük ennek történését.

#### Adatbázis kapcsolat megszakítása

Az Adatbázis kapcsolat megszakítása gombbal a kijelölt adatkapcsolatot tudjuk kényszerítetten bezárni. Lehetőség van a kliens és a szerver gép feladatkezelőben is ezen folyamatok bezárására,

# [www.novitax.hu](http://www.novitax.hu)

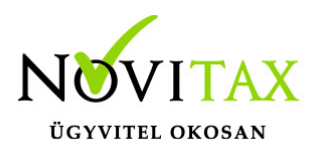

hiszen látszanak a szerver és a kliens gép folyamatazonosítói is (PID). Amennyiben a programnak nincs elegendő jogosultsága a folyamatok bezárásához, akkor mindenképpen a kliens és szerver gépek feladatkezelőjével lehet bezárni a folyamatokat. [A Firebird újraindítását legtöbbször a](https://tudastar.novitax.hu/firebird-szolgaltatas-ujrainditasa/) [szolgáltatások között lehet megtenni.](https://tudastar.novitax.hu/firebird-szolgaltatas-ujrainditasa/)

### **A funkció használata előtt ellenőrizni szükséges, hogy minden felhasználó kilépett-e a programból, mert esetleges élő kapcsolat bezárása komolyabb adatvesztéshez és helyrehozhatatlan adatbázis hibákhoz vezethet!**

#### Adatbázis zárolások

#### Adatbázis zárolások ellenőrzése

Az Adatbázis kapcsolódások menedzselése menüpontban az Adatbázis zárolások lehetőségen belül lehetőség van a program zárolási tábláinak (LOCK táblák) bejegyzés tartalmainak megtekintésére is. A bejegyzéseket – szigorúan a program használók kiléptetése után – törölni is lehet a mínusz gomb segítségével. Az itt lévő zárolások lehetnek hosszabb tárolt eljárások futtatása miatti zárolások is, tehát, ha a program használó az alkalmazás megszakításával lépett ki a programból, attól még az adatbázis-szerveren futó Firebird a felhasználó azonosítójával (USERID) futtathat ellenőrzést vagy más szervizfunkciót, ami hosszabb ideig is tarthat.

### **Tehát, ha a zárolás törlését választjuk, akkor legyünk tudtában annak, hogy ez a zárolás nem biztos, hogy egy beragadás, lehet hogy egy futó háttérfolyamat eredménye, aminek megszakítása okozhat adatbázis hibákat is.**

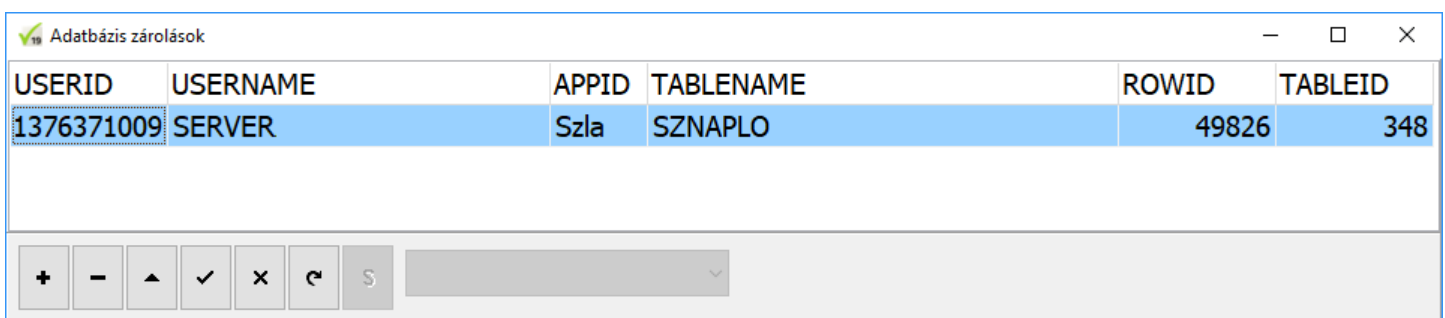

### [www.novitax.hu](http://www.novitax.hu)

1105 Budapest, Gitár utca 4. | Tel.: (+36 1) 263-2363 | E-mail: [novitax@novitax.hu](mailto:novitax@novitax.hu)

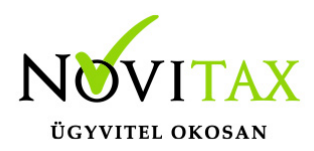

A zárolásoknál láthatók a felhasználó vagy gépnevek illetve IPv4 címek (USERNAME), a folyamatok neve (APPID), a zárolt tábla neve (TABLENAME), a zárolt adat sorszám a táblában (ROWID) és az adatbázis-tábla azonosítója (TABLEID).

Leggyakrabban előforduló zárolási hibaüzenetek

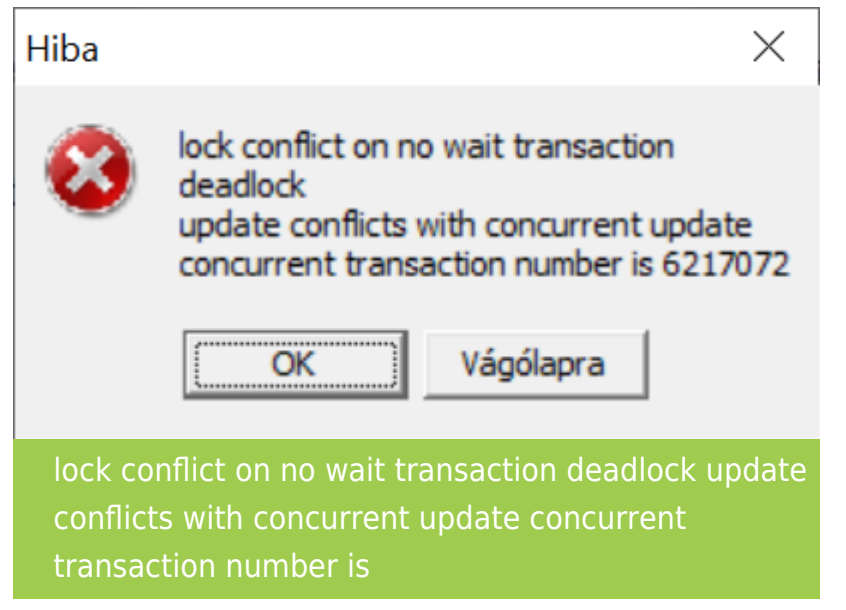

lock conflict on no wait transaction deadlock update conflicts with concurrent update concurrent transaction number is

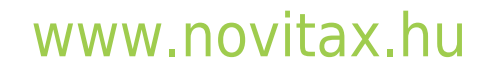